# New Family/Student Portal Instructions

Click the yellow Family/Student portal button from the Alpha website's Home Page header to display the login screen

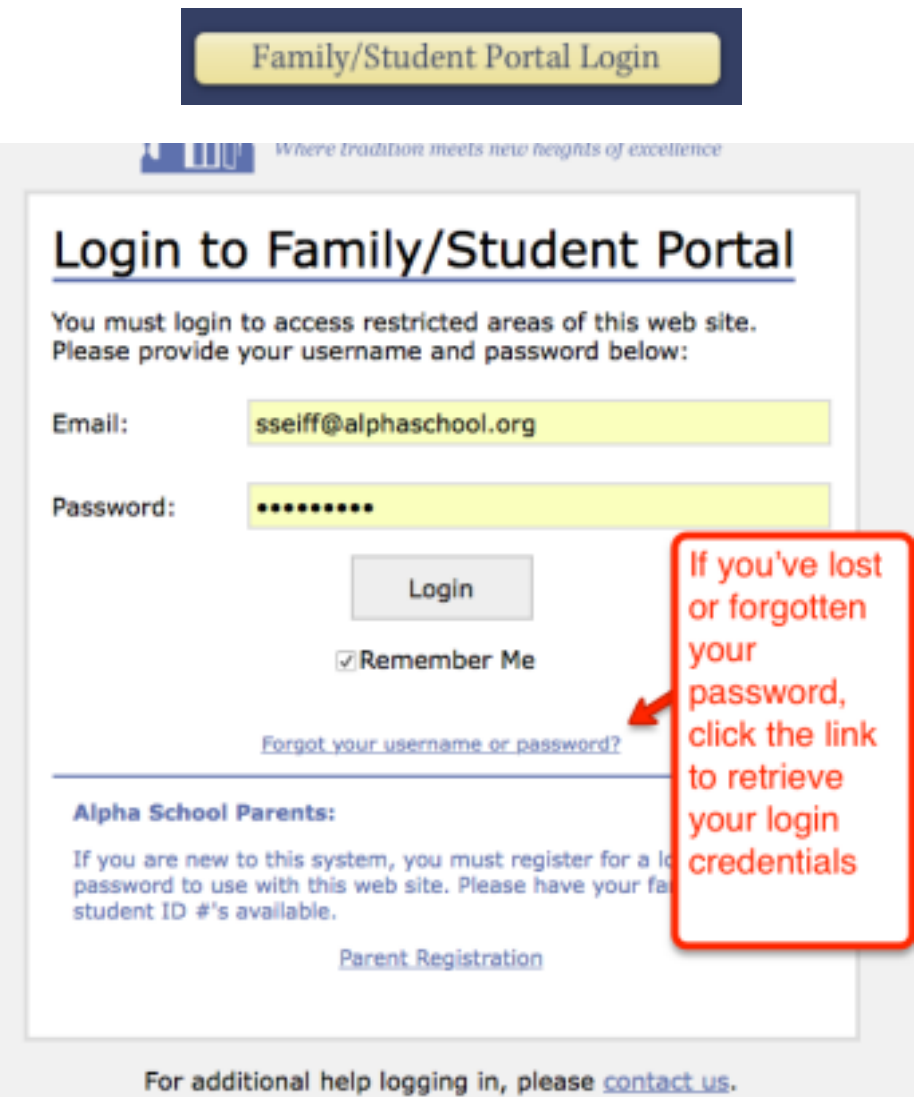

When you log in, your child's Dashboard will appear. Details of the Dashboard are explained on the pages to follow.

### OVERVIEW of the DASHBOARD

The Dashboard shows at a glance ONE WEEK of information for ONE STUDENT including the Alpha Calendar, Dismissal, and assignments.

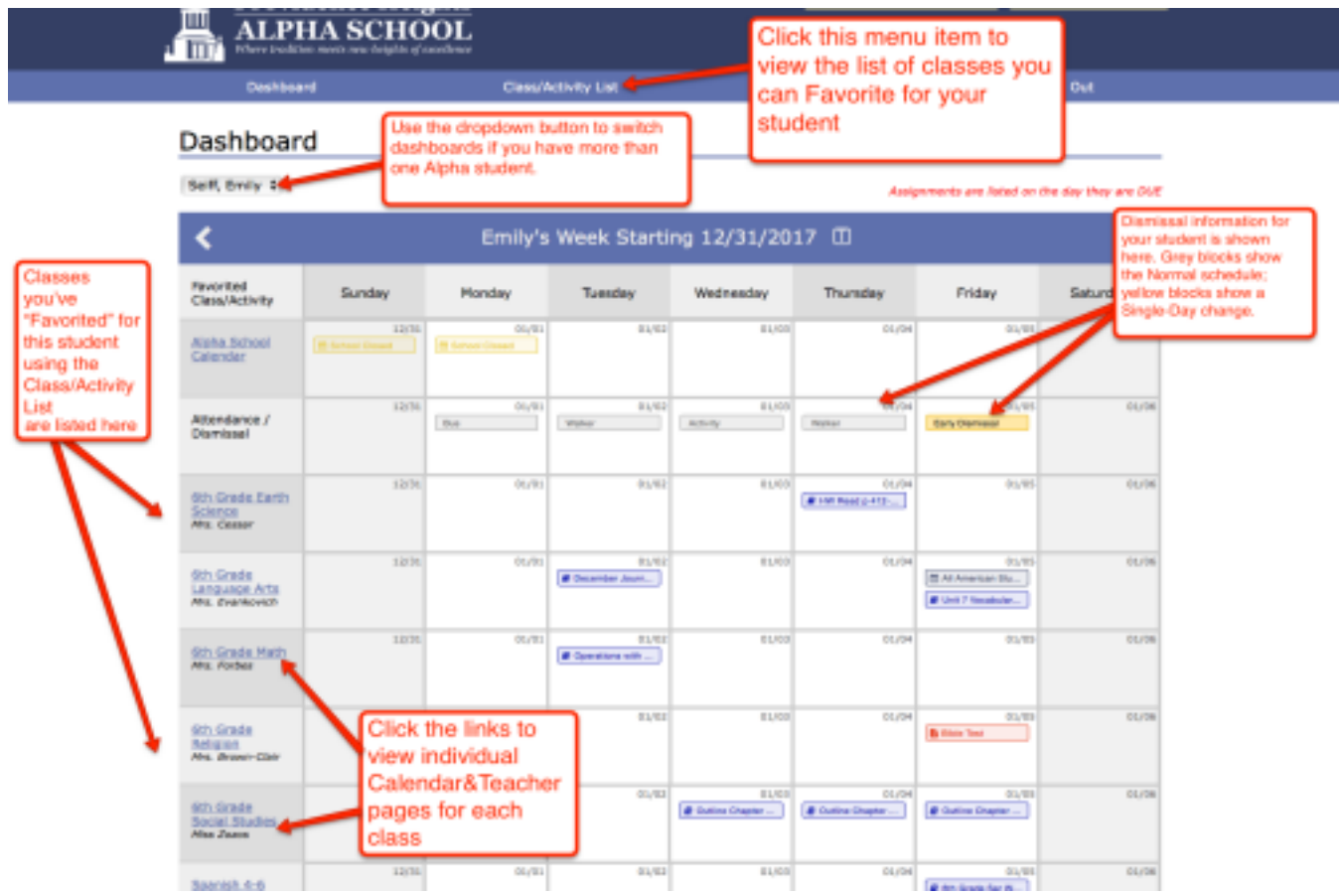

- Each student has his/her own Dashboard. If you have more than one student, use the drop down button to switch dashboards
- The first row always shows the Alpha School calendar
	- The second row always shows that child's dismissal information
- The remaining rows are customizable they are classes you have "favorited" from the CLASS/ACTIVITY List page

# CHANGING DISMISSAL/ATTENDANCE

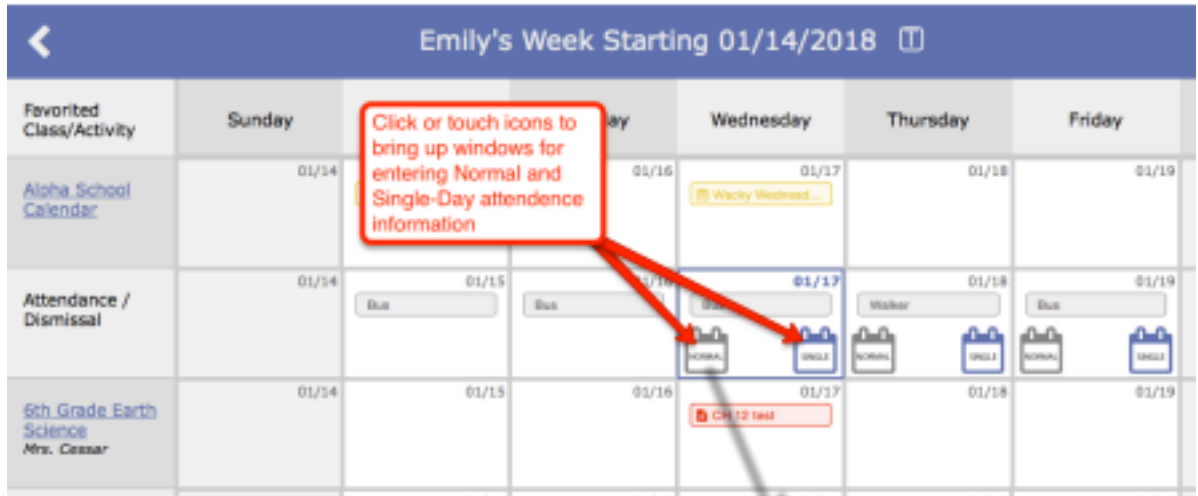

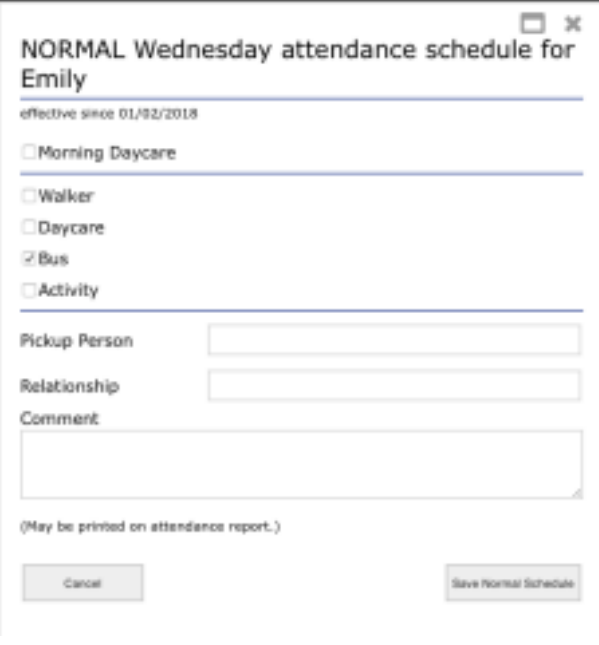

Make changes then click the SAVE button.

Changes to the NORMAL schedule will be effective starting the date shown, and will remain effective until you change the NORMAL schedule again.

### FAVORITING CLASSES (Customizing your student's Dashboard)

To access a list of all classes from which you can choose, click the Class/Activity List button in the menu.

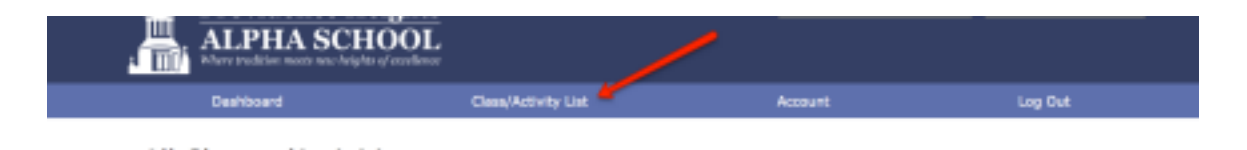

This page lists all of our class and activities available in the private parent section of our website.

Scroll to see your student's grade level(s). If you want to easily access these pages from your Dashboard, you can add each favorite class or activity for your student by clicking on that student's name in the row adjacent to the class/activity.

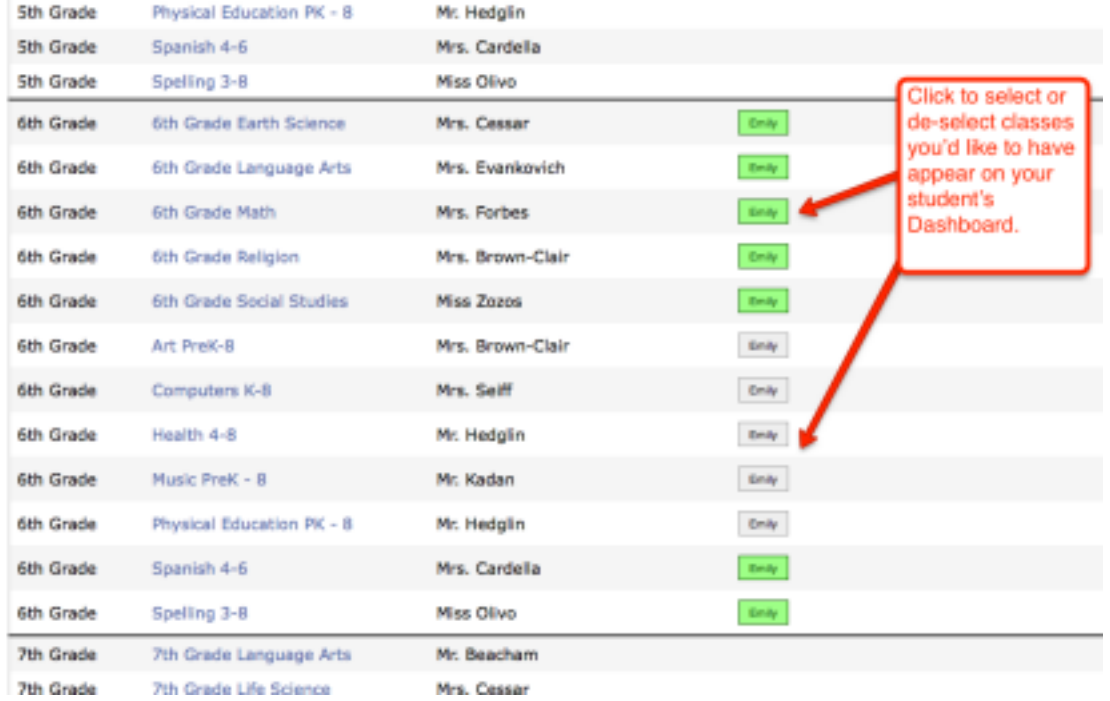

*New Family Portal Instructions for Use Updated: Jan 17, 2023 Page 4*

## ASSIGNMENTS on the DASHBOARD

#### Assignments that each teacher has posted are listed for the classes you have Favorited

#### *AS NOTED – all assignments are listed on the day they are DUE.*

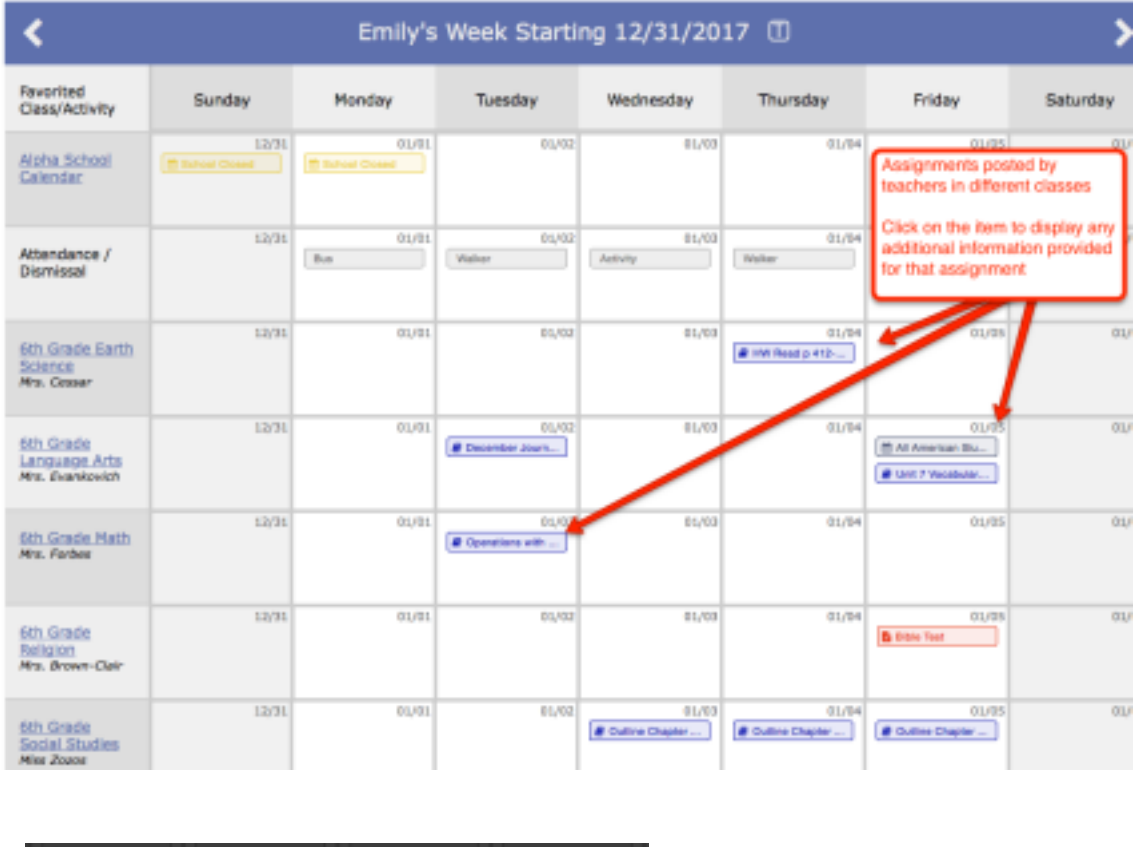

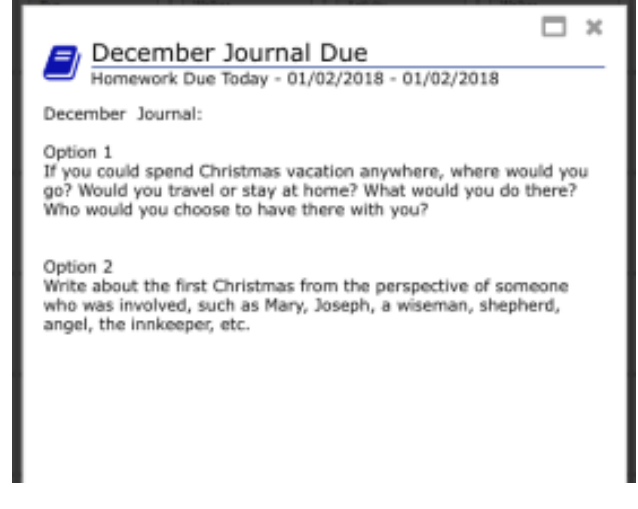

Click to view any detail provided for that assignment

*New Family Portal Instructions for Use Updated: Jan 17, 2023 Page 5*

#### CALENDAR & TEACHER PAGES (*each class has its own page*)

From your Dashboard, click on a link to a teacher/class to view the one-month Calendar and Teacher Notes for that class.

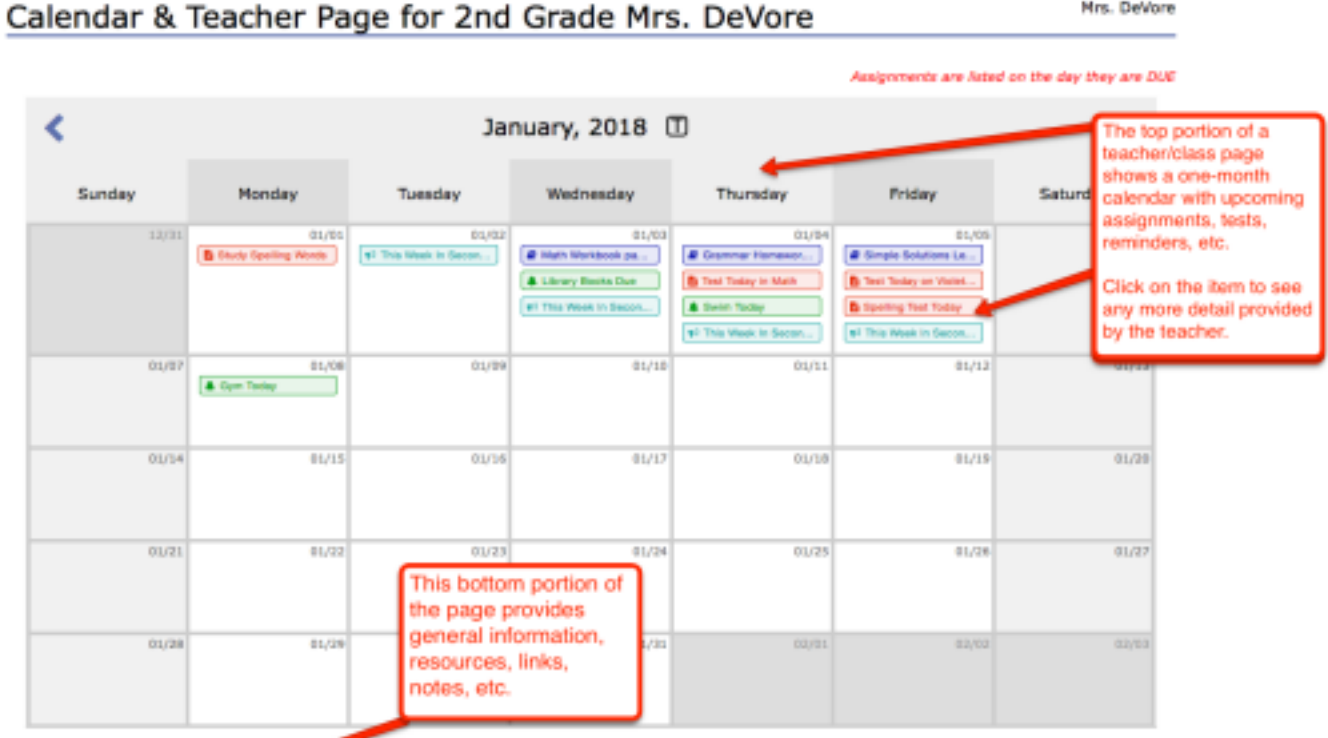

Teacher's Notes: This is a great website to practice our spelling words each week, spellingcity.com

This website goes with our math book. You can play games, practice math problems, and do brainteasers! montroprogressinmathematics.com

This link will allow you to see our reading books and extra leveled readers online. To access the information our Username is FirstGrade and the<br>password is alpha1. Once logged in, go to My Library<br>https://www-k6.thinkcent

#### Example 1: Mrs. Devore's 2<sup>nd</sup> Grade

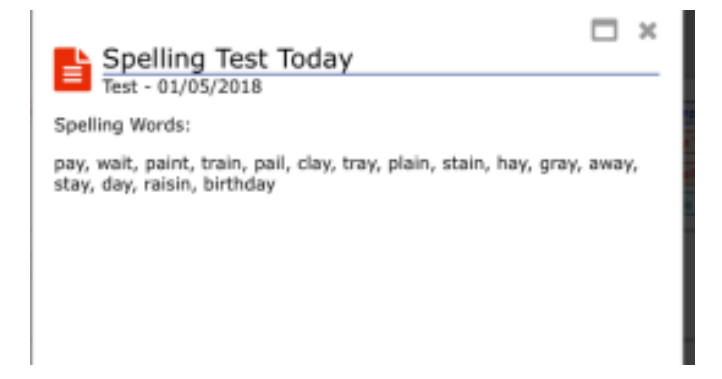

*New Family Portal Instructions for Use Updated: Jan 17, 2023 Page 6*